## **PRODUKTE**

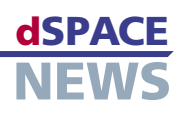

# **Virtuelle Fahrdynamik mit ModelDesk**

- **Fahrdynamik simulationen mit dem ASM Vehicle Dynamics Simulation Package**
- **Parametrierung mit ModelDesk**
- **Arbeitsweise mit Road Generator und Maneuver Editor**

 *Im Road Generator werden die Segmenttypen Straight, Circular, Clotoid und Cubic Spline zu Straßen zusammengesetzt und sofort visualisiert.*

Im Juni 2006 ist es genau ein Jahr her, dass dSPACE eine neue Produktlinie angekündigt hat: die Automotive Simulation Models (ASM). Mittlerweile sind die für Motor- und Fahrdynamikanwendungen verfügbaren Modelle in der Industrie erfolgreich im Einsatz. Besonders die bis auf Simulink-Standard-Blockebene reichende Offenheit der Modelle kommt bei den Anwendern gut an. Doch die Modelle haben noch mehr zu bieten. Beispielsweise steht für das Fahrdynamikmodell eine Parametrier-Software zur Verfügung, die in puncto Ergonomie und Leistungsfähigkeit Maßstäbe setzt.

#### **Eine integrierte Lösung**

Während das Fahrdynamikmodell entweder in Echtzeit in einem HIL-Simulator seinen Dienst tut oder direkt in einer Simulink-Umgebung ausgeführt wird, bildet die Parametrier-Software ModelDesk die grafische Schnittstelle zum Anwender.

Die Bedatung des Modells erfolgt im Rahmen von Experimenten, die in sich abgeschlossene Simulationsprojekte mit kompletter Projektverwaltung darstellen. ModelDesk und Fahrdynamikmodell sind im ASM Vehicle Dynamics Simulation Package enthalten.

#### **Autos, Straßen und Manöver**

In ModelDesk konfiguriert man zunächst ein Auto, das in der Fahrdynamiksimulation zum Einsatz kommen soll.

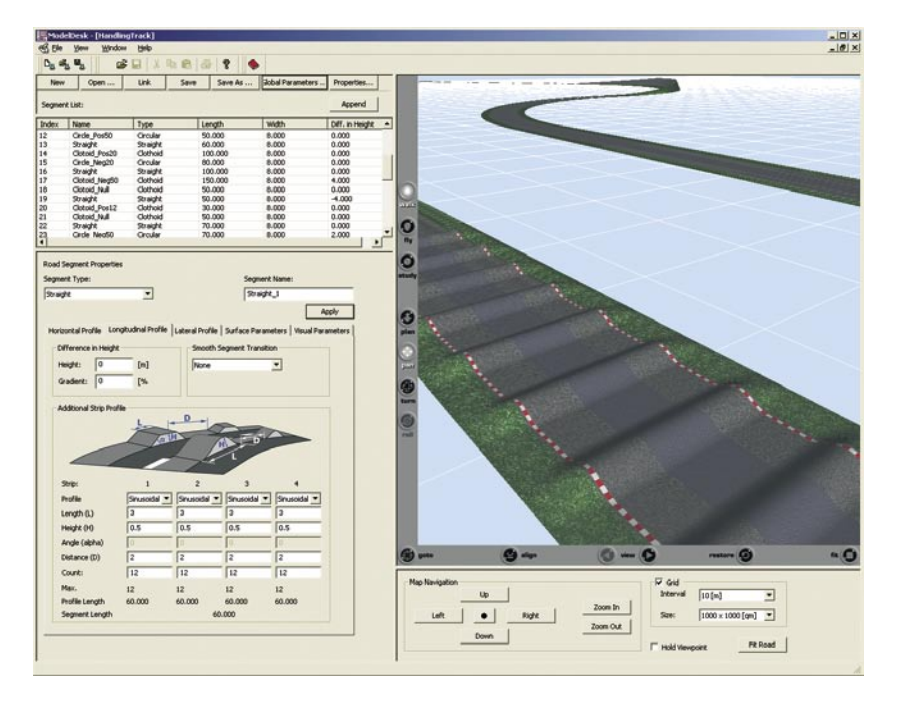

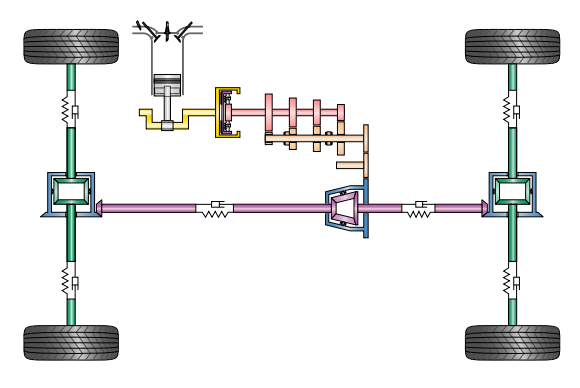

*Konfiguration des Antriebsstrangs.*

Zur Konfiguration gehören die Auswahl der Antriebsachsen, der Getriebetyp und das zu verwendende Reifenmodell. Nun wählt man eine Straße, wobei man auf vorgefertigte Straßen zurückgreifen oder eigene Kreationen vornehmen kann. Zuletzt kommt das Fahrmanöver, das definiert, wie das Auto auf der Straße fährt. Es steht eine Auswahl von Standardmanövern (Kreisfahrt, Spurwechsel, µ-Split-Bremsung usw.) zur Verfügung, die häufig für Fahrdynamikuntersuchungen verwendet werden. Natürlich können im Maneuver Editor beliebige Manöver angelegt werden, die sogar optionale Anwendereingaben während der Simulation (Man-in-the-Loop) zulassen. Der Parametersatz wird nun per Knopfdruck in ModelDesk an das Modell übertragen und die Simulation kann gestartet werden. Möchte man einen Vergleich mit einem anderen Fahrzeug durchführen, legt man einen Parametersatz für eine weitere Fahrzeugkonfiguration an, zum Beispiel durch Auswahl einer anderen Antriebsart wie Allrad- statt Hinterradantrieb. Mit diesem Fahrzeug wird nun exakt dasselbe Manöver auf derselben Straße ausgeführt, womit dann die Änderung der Antriebsart direkt in ihren Auswirkungen untersucht werden kann.

## **PRODUKTE**

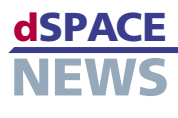

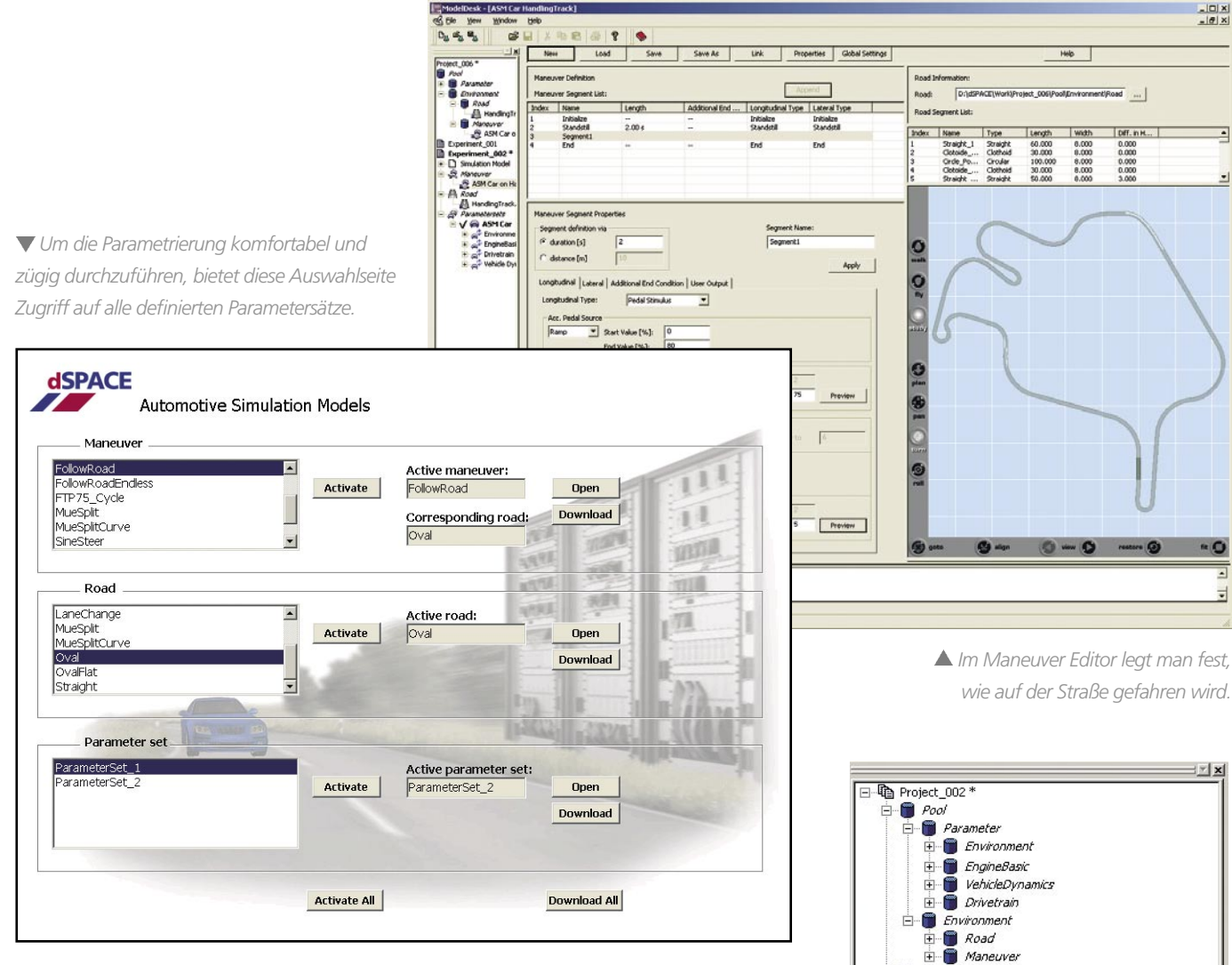

### **Straßenbau**

Um für das jeweilige Experiment angemessene, eigene Fahrstrecken zu verwenden, ist in ModelDesk ein Road Generator integriert. Mit ihm können Strecken segmentbasiert erstellt werden. In einer 3D-Vorschau lässt sich die gesamte Strecke oder Abschnitte davon schon während der Konstruktion betrachten. Die einzelnen Segmente werden bezüglich Länge, Kurvenradius, Steigung usw. definiert und in einer Segmentliste verwaltet. Das in der Liste selektierte Segment wird in der Straßen-Vorschau hervorgehoben. Besondere Eigenschaften der Fahrbahn wie Querneigung, Unebenheiten und Oberflächenbeschaffenheit können sowohl segmentbasiert als auch global definiert werden. Gerade durch die vielfältigen Möglichkeiten, die der Einbau von Fahrbahnunebenheiten (Straßenschäden) bietet, kann man echte Herausforderungen für Fahrwerke entstehen lassen.

#### **Fahrmanöver**

Sobald Auto und Straße definiert sind, legt man mit dem Maneuver Editor in ModelDesk fest, wie das Auto fahren soll.

Auch die Manöver werden segmentbasiert erstellt, wobei sich die Einzelsegmente entweder auf die Zeit oder die Wegstrecke beziehen können. Die Straße mit ihren Segmenten kann als Referenz in den Maneuver Editor importiert werden. Jedes Manöver-Segment kann nun individuell definiert werden. Beispielsweise lässt man durch "Follow Road" einfach den im Modell integrierten Fahrer der Straße folgen. In anderen Segmenten kann man auch Lenkmanöver vornehmen, um etwa Hindernissen auszuweichen. Stimuli für Pedalerie und Schaltung definieren das longitudinale Verhalten des Fahrzeugs. Die Einstellung der Geschwindigkeit kann auch dem internen Fahrer überlassen werden, der angepasst an die Straßenführung einer Zielgeschwindigkeit folgt.

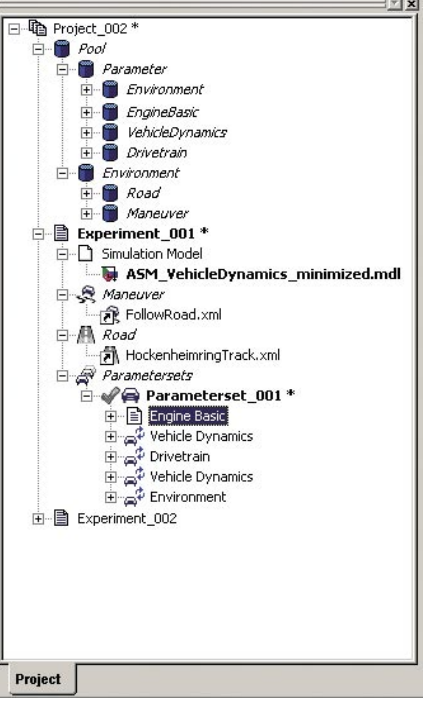

*Mit dem Navigator werden die Experimente und ihre Parametersätze verwaltet.*